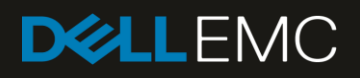

# Dell EMC Networking MXL

Switch Configuration Guide for Dell EMC SC Series and Dell PS Series SANs

#### Abstract

This document illustrates how to configure the Dell EMC Networking MXL 10/40GbE blade switch for Dell™ PowerEdge™ M1000e blade enclosures with Dell EMC™ SC Series or Dell PS Series storage using Dell EMC best practices.

July 2018

## Revisions

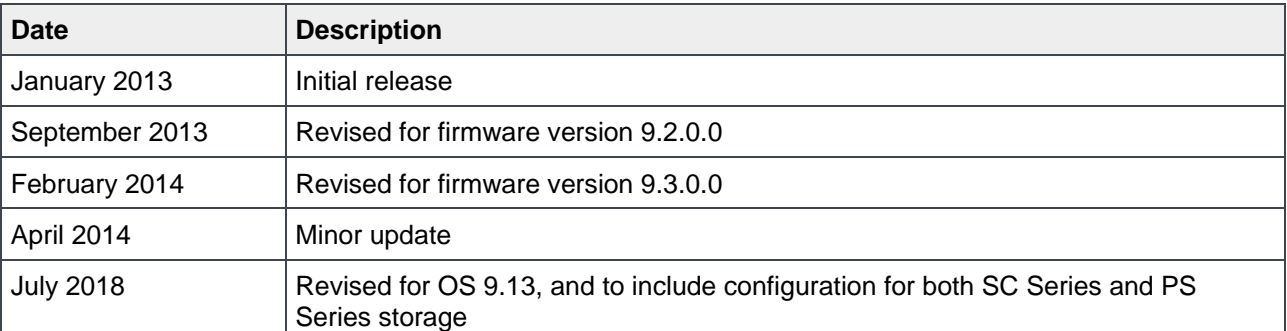

The information in this publication is provided "as is." Dell Inc. makes no representations or warranties of any kind with respect to the information in this publication, and specifically disclaims implied warranties of merchantability or fitness for a particular purpose.

Use, copying, and distribution of any software described in this publication requires an applicable software license.

© 2013–2018 Dell Inc. or its subsidiaries. All Rights Reserved. Dell, EMC, Dell EMC and other trademarks are trademarks of Dell Inc. or its subsidiaries. Other trademarks may be trademarks of their respective owners.

Dell believes the information in this document is accurate as of its publication date. The information is subject to change without notice.

## Table of contents

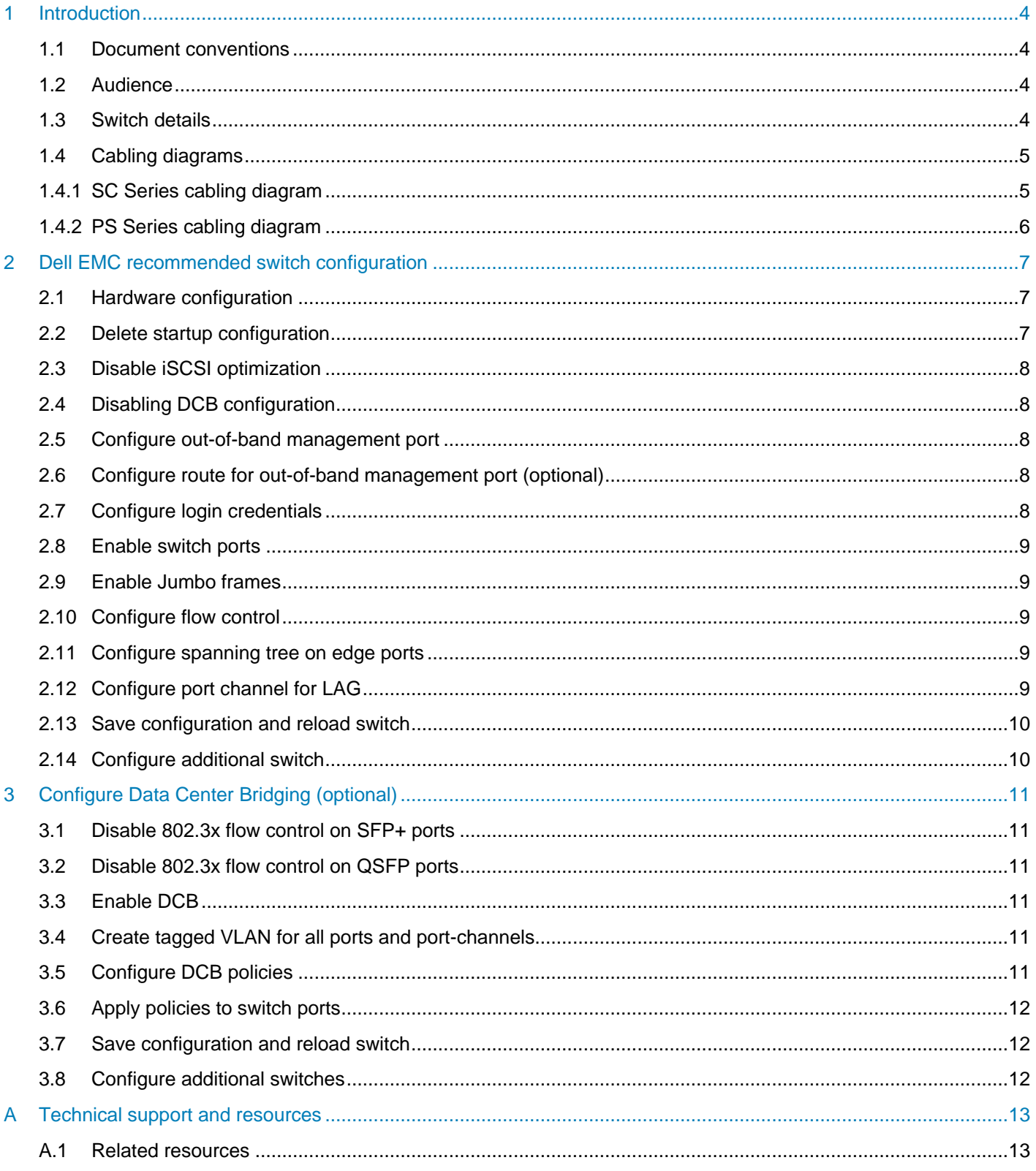

### <span id="page-3-0"></span>1 Introduction

This document illustrates how to configure the Dell EMC Networking MXL 10/40GbE blade switch for Dell™ PowerEdge™ M1000e blade enclosures with Dell EMC™ SC Series or Dell PS Series storage using Dell EMC best practices. Link Aggregation Groups (LAGs) for inter-switch connections are mandatory for PS Series iSCSI SAN environments and optional for SC Series iSCSI SAN environments. Optional steps are provided in section [3](#page-10-0) to enable Data Center Bridging (DCB).

**Note:** For more information on SC Series or PS Series SAN design recommendations, see the *[Dell EMC](http://en.community.dell.com/dell-groups/dtcmedia/m/mediagallery/20438558.aspx)  [Storage Compatibility Matrix](http://en.community.dell.com/dell-groups/dtcmedia/m/mediagallery/20438558.aspx)*.

#### <span id="page-3-4"></span><span id="page-3-1"></span>1.1 Document conventions

[Table 1](#page-3-4) lists the formatting conventions used in this document.

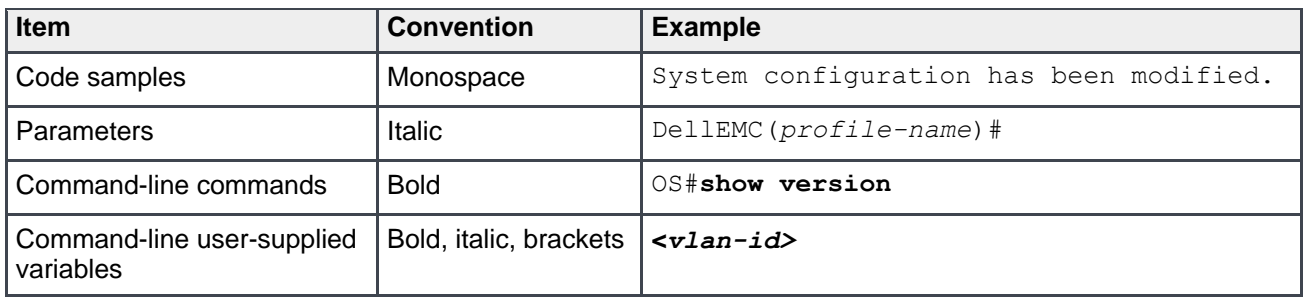

Table 1 Document conventions

#### <span id="page-3-2"></span>1.2 Audience

This switch configuration guide describes an optimal configuration following Dell EMC best practices for an SC Series or PS Series iSCSI SAN and is intended for storage or network administrators and deployment personnel.

#### <span id="page-3-5"></span><span id="page-3-3"></span>1.3 Switch details

[Table 2](#page-3-5) provides an overview of the switch configuration.

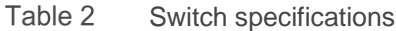

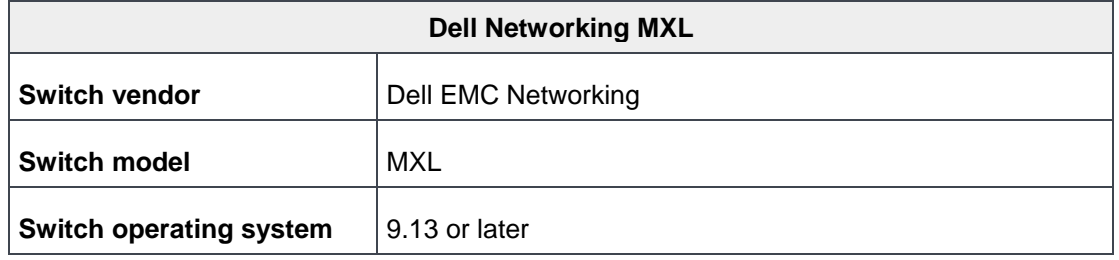

**Note:** For proper functionality, the switch must be at the switch operating system version shown in [Table 2](#page-3-5) before proceeding with this configuration. Using previous switch operating system versions may have unpredictable results.

**Note:** The latest switch operating system updates and documentation can be found at the **Force10 Portal**.

#### <span id="page-4-0"></span>1.4 Cabling diagrams

Refer to one of the following cabling sections that is applicable to your storage system: SC Series (section [1.4.1\)](#page-4-1) or PS Series (section [1.4.2\)](#page-5-0).

**Note:** Host servers are connected internally to the switch ports.

#### <span id="page-4-1"></span>1.4.1 SC Series cabling diagram

The cabling diagram shown in [Figure 1](#page-4-2) represents the Dell EMC recommended method for deploying servers and SC Series storage arrays.

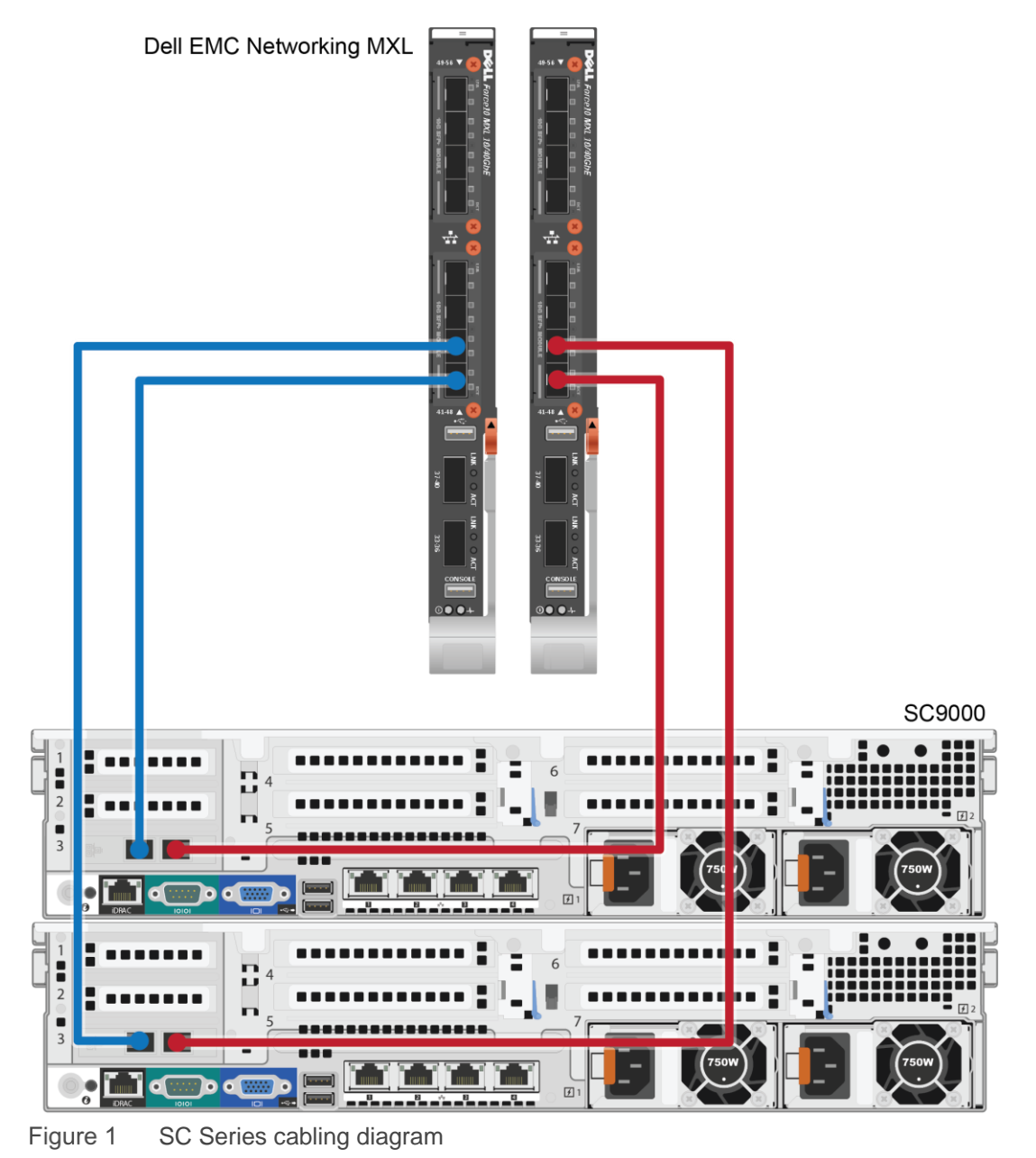

<span id="page-4-2"></span>5 Dell EMC Networking MXL Switch Configuration Guide for Dell EMC SC Series and Dell PS Series | SCG1002 **DELLEMC** 

#### <span id="page-5-0"></span>1.4.2 PS Series cabling diagram

The cabling diagram shown in [Figure 2](#page-5-1) represents the Dell EMC recommended method for deploying servers and PS Series storage arrays.

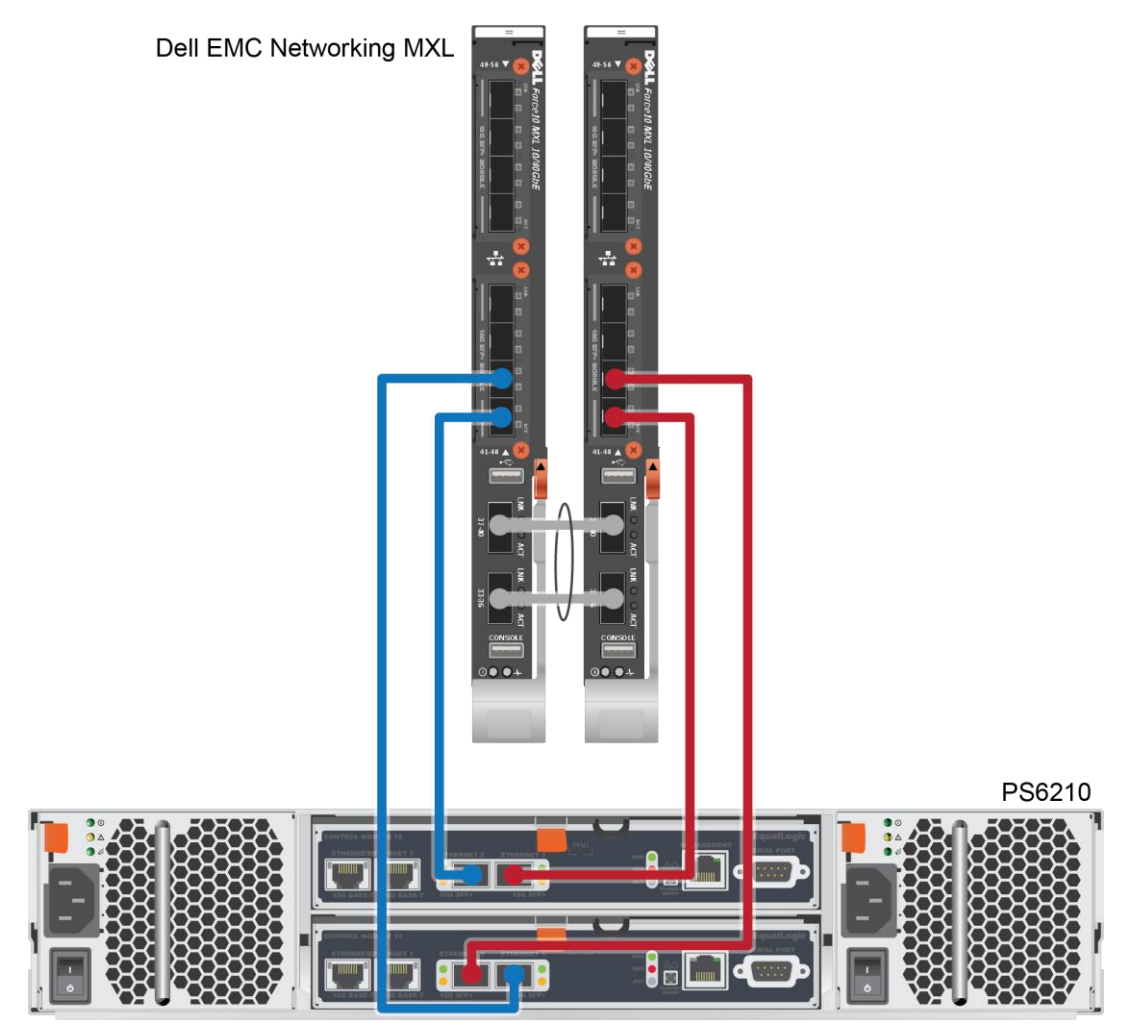

<span id="page-5-1"></span>Figure 2 PS Series cabling diagram

### <span id="page-6-0"></span>2 Dell EMC recommended switch configuration

The steps in this section show how to configure two Dell EMC Networking MXL 10/40GbE blade switches with a Link Aggregation Group (LAG). The switches are interconnected using two of the 40GbE QSFP ports, and the LAG is configured for Dynamic Link Aggregation Control Protocol (LACP).

**Note:** In an SC Series iSCSI SAN environment, a LAG interconnect is not required.

#### <span id="page-6-1"></span>2.1 Hardware configuration

**Note:** Do not connect any storage controller cables to the switch or interconnect cables before performing the following configuration steps.

- 1. Power on the M1000e chassis.
- 2. Login to the chassis CMC.
- 3. From the CMC CLI, connect to the MXL 10/40GbE blade switches using the following command:

#### \$**connect switch-<***n***>**

In this command, **<***n***>** is the number of the switch. (To obtain the switch number, run the **getmodinfo** command from the CMC CLI.

- 4. Perform all CLI steps from section [2](#page-6-0) and section [3](#page-10-0) (optional) on switch 1. Repeat this process for switch 2.
- 5. **Required for PS Series (optional for SC Series):** Connect the interconnect cables between the switches by connecting physical port 33 on switch 1 to physical port 33 on switch 2, and physical port 37 on switch 1 to physical port 37 on switch 2. See the interconnect configuration in [Figure 2.](#page-5-1)
- 6. Connect all storage controller cables to the switches.

#### <span id="page-6-2"></span>2.2 Delete startup configuration

**Note:** This example assumes a switch is using the default configuration settings. Using the **delete startupconfig** command will set the startup configuration file to its default settings. Always back up your configuration settings prior to performing any configuration changes.

```
Dell>enable
Dell#delete startup-config
Proceed to delete startup-config [confirm yes/no]yes
Dell#reload
System configuration has been modified. Save? [yes/no]no
Proceed with reload [confirm yes/no]yes
```
#### **Note:** The switch will reboot.

### <span id="page-7-0"></span>2.3 Disable iSCSI optimization

**Note:** As a best practice, Dell EMC recommends disabling iSCSI session monitoring for larger SAN deployments. iSCSI session monitoring is enabled by default as part of iSCSI optimization. These steps show how to disable iSCSI optimization and manually configure the switches for use with EqualLogic iSCSI storage.

```
Dell>enable
Dell#configure
Dell(conf)#no iscsi enable
```
### <span id="page-7-1"></span>2.4 Disabling DCB configuration

**Note:** For DCB environments, skip this section. For non-DCB environments, DCB must be manually disabled using the following steps:

```
Dell(conf)#no dcb enable
Dell(conf)#exit
Dell#copy running-config startup-config
```
#### <span id="page-7-2"></span>2.5 Configure out-of-band management port

```
Dell#configure
```

```
Dell(conf)#interface managementEthernet 0/0
Dell(conf-if-ma-0/0)#ip address <ipaddress> <mask>
Dell(conf-if-ma-0/0)#no shutdown
Dell(conf-if-ma-0/0)#exit
```
#### <span id="page-7-3"></span>2.6 Configure route for out-of-band management port (optional)

Dell(conf)#**management route <***X.Y.Z.0>* **/24 <***A.B.C.1>*

**Note:** In the previous command, **<***X.Y.Z.0***>** is the network your management system is connecting from and **<***A.B.C.1***>** is the gateway for the switch. If your management system is on the same subnet as the switch, the previous step may be omitted. The prior example assumes a class C subnet mask.

#### <span id="page-7-4"></span>2.7 Configure login credentials

```
Dell(conf)#username admin privilege 15 password 0 <yourpassword>
Dell(conf)#enable password level 15 0 <yourpassword>
Dell(conf)#exit
```
#### <span id="page-8-0"></span>2.8 Enable switch ports

Use the commands for option 1 or option 2 to enable the switch ports.

**Option 1:** Enable ports individually by entering the port number.

```
Dell#configure
Dell(conf)#interface tengigabitethernet 0/1
Dell(conf-if-te-0/1)#switchport
Dell(conf-if-te-0/1)#no shutdown
Dell(conf-if-te-0/1)#exit
```
**Option 2:** Enable multiple ports at once using the **range** parameter. The following example assumes the base MXL switch with two optional 4 port SFP+ Flex IO modules installed. Actual configuration may vary depending on the modules installed.

```
Dell(conf)#interface range tengigabitethernet 0/1–32 , tengigabitethernet 0/41 -
52
```
Dell(conf-if-range-te-0/1-32,te-0/41-52)#**switchport**

### <span id="page-8-1"></span>2.9 Enable Jumbo frames

Dell(conf-if-range-te-0/1-32,te-0/41-52)#**mtu 9216**

#### <span id="page-8-2"></span>2.10 Configure flow control

Dell(conf-if-range-te-0/1-32,te-0/41-52)#**flowcontrol rx on tx off**

#### <span id="page-8-3"></span>2.11 Configure spanning tree on edge ports

```
Dell(conf-if-range-te-0/1-32,te-0/41-52)#spanning-tree rstp edge-port
Dell(conf-if-range-te-0/1-32,te-0/41-52)#no shutdown
Dell(conf-if-range-te-0/1-32,te-0/41-52)#exit
Dell(conf)#protocol spanning-tree rstp
Dell(conf-rstp)#no disable
Dell(conf-rstp)#exit
```
#### <span id="page-8-4"></span>2.12 Configure port channel for LAG

**Note:** This section is mandatory for PS Series SANs and optional for SC Series SANs.

These commands create a port channel or link aggregation used as an interconnect between two switches.

```
Dell(conf)#interface Port-channel 1
Dell(conf-if-po-1)#mtu 9216
Dell(conf-if-po-1)#switchport
Dell(conf-if-po-1)#no shutdown
Dell(conf-if-po-1)#exit
```
The following commands assign 40Gb QSFP ports to the port channel.

```
Dell(conf)#interface range fortyGigE 0/33 , fortyGigE 0/37
Dell(conf-if-range-fo-0/33,fo-0/37)#mtu 9216
Dell(conf-if-range-fo-0/33,fo-0/37)#flowcontrol rx on tx off
Dell(conf-if-range-fo-0/33,fo-0/37)#no shutdown
Dell(conf-if-range-fo-0/33,fo-0/37)#port-channel-protocol lacp
Dell(conf-if-range-fo-0/33-37-lacp)#port-channel 1 mode active
Dell(conf-if-range-fo-0/33-37-lacp)#end
```
#### <span id="page-9-0"></span>2.13 Save configuration and reload switch

```
Dell#copy running-config startup-config
Dell#reload
System configuration has been modified. Save? [yes/no]Yes
Proceed with reload [confirm yes/no]yes
```
#### <span id="page-9-1"></span>2.14 Configure additional switch

Repeat the commands from section [2](#page-6-0) to configure the second switch.

**Note**: The preceding procedure places all switch ports in the default VLAN. If you prefer to place ports in a non-default VLAN, refer to the documentation for your switch.

### <span id="page-10-0"></span>3 Configure Data Center Bridging (optional)

DCB is enabled by default. This section shows the steps required to configure Data Center Bridging (DCB).

**Note:** You must complete the Dell EMC recommended switch configuration steps in section [2](#page-6-0) before configuring the switch for DCB mode.

#### <span id="page-10-1"></span>3.1 Disable 802.3x flow control on SFP+ ports

#### Dell#**configure**

```
Dell(conf)#interface range tengigabitethernet 0/1 – 32 , tengigabitethernet 0/41 
- 52
Dell(conf-if-range-te-0/1-32,te-0/41-52)#no flowcontrol rx on tx off
Dell(conf-if-range-te-0/1-32,te-0/41-52)#exit
```
#### <span id="page-10-2"></span>3.2 Disable 802.3x flow control on QSFP ports

Dell(conf)#**interface range fortyGigE 0/33 , fortyGigE 0/37** Dell(conf-if-range-fo-0/33,fo-0/37)#**no flowcontrol rx on tx off** Dell(conf-if-range-fo-0/33,fo-0/37)#**exit**

#### <span id="page-10-3"></span>3.3 Enable DCB

Dell(conf)#**dcb enable**

#### <span id="page-10-4"></span>3.4 Create tagged VLAN for all ports and port-channels

Dell(conf)#**interface vlan <***VLAN-id***>**

**Note:** You must supply a VLAN ID. The valid range is 2-4093. This example uses VLAN ID 100.

```
Dell(conf-if-vl-100)#tagged tengigabitethernet 0/1-32
Dell(conf-if-vl-100)#tagged tengigabitethernet 0/41-52
Dell(conf-if-vl-100)#tagged port-channel 1
Dell(conf-if-vl-100)#no shutdown
Dell(conf-if-vl-100)#exit
```
#### <span id="page-10-5"></span>3.5 Configure DCB policies

```
Dell(conf)#dcb-map <profile-name>
Dell(conf-dcbmap-profile-name*)#priority-group 0 bandwidth 50 pfc off 
Dell(conf-dcbmap-profile-name*)#priority-group 1 bandwidth 50 pfc on
```
**Note:** The sum of the bandwidth-percentages must be equal to 100.

```
Dell(conf-dcbmap-profile-name*)#priority-pgid 0 0 0 0 1 0 0 0 
Dell(conf-dcbmap-profile-name*)#exit
```
## <span id="page-11-0"></span>3.6 Apply policies to switch ports

```
Dell(conf)#interface range tengigabitethernet 0/1 – 32 , tengigabitethernet 0/41 
- 52
Dell(conf-if-range-te-0/1-32,te-0/41-52)# dcb-map <profile-name>
Dell(conf-if-range-te-0/1-32,te-0/41-52)#exit
Dell(conf)#interface range fortyGigE 0/33 , fortyGigE 0/37
Dell(conf-if-range-fo-0/33,fo-0/37)# dcb-map <profile-name>
Dell(conf-if-range-fo-0/33,fo-0/37)#end
```
### <span id="page-11-1"></span>3.7 Save configuration and reload switch

```
Dell#copy running-config startup-config
Dell#reload
System configuration has been modified. Save? [yes/no]Yes
Proceed with reload [confirm yes/no]yes
```
### <span id="page-11-2"></span>3.8 Configure additional switches

Repeat the commands from section [3](#page-10-0) to configure DCB on additional switches.

## <span id="page-12-0"></span>A Technical support and resources

[Dell.com/support](http://www.dell.com/support) is focused on meeting customer needs with proven services and support.

[Dell TechCenter](http://en.community.dell.com/techcenter/) is an online technical community where IT professionals have access to numerous resources for Dell EMC software, hardware, and services.

[Storage Solutions Technical Documents](http://en.community.dell.com/techcenter/storage/w/wiki/2631.storage-applications-engineering) on Dell TechCenter provide expertise that helps to ensure customer success on Dell EMC storage platforms.

#### <span id="page-12-1"></span>A.1 Related resources

See the following referenced or recommended Dell publications:

- *[Dell PS Series Configuration Guide](http://en.community.dell.com/dell-groups/dtcmedia/m/mediagallery/19852516)*
- *[Dell EMC Storage Compatibility Matrix](http://en.community.dell.com/techcenter/storage/w/wiki/5069.dell-storage-compatibility-matrix-ps-series-sc-series-fs-series)*

For best practices white papers, reference architectures, and sizing guidelines for enterprise applications and SANs, refer to [PS Series Technical Documents](http://en.community.dell.com/techcenter/storage/w/wiki/2660.ps-series-technical-documents) or [SC Series Technical Documents.](http://en.community.dell.com/techcenter/storage/w/wiki/5018.sc-series-technical-documents)